## **Missing person guide – Recording episode.**

1) Go into the LCS page and click on the 'additional tab' on the left hand side then click on 'add missing person record'..

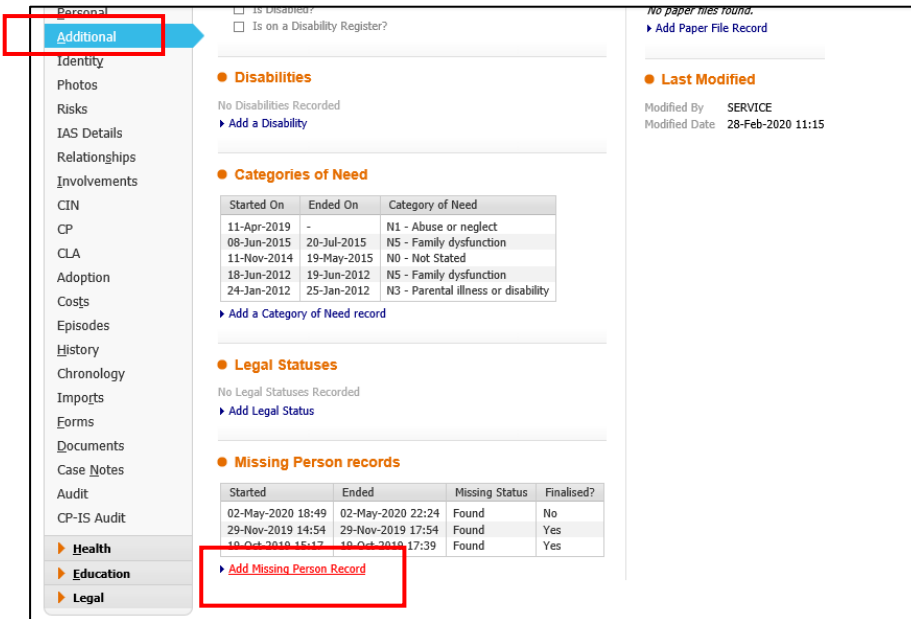

2) Once you click 'Add missing person you will come onto a page like this.. you then need to enter the missing date & time and found date & time.. then click 'create' in top left corner.

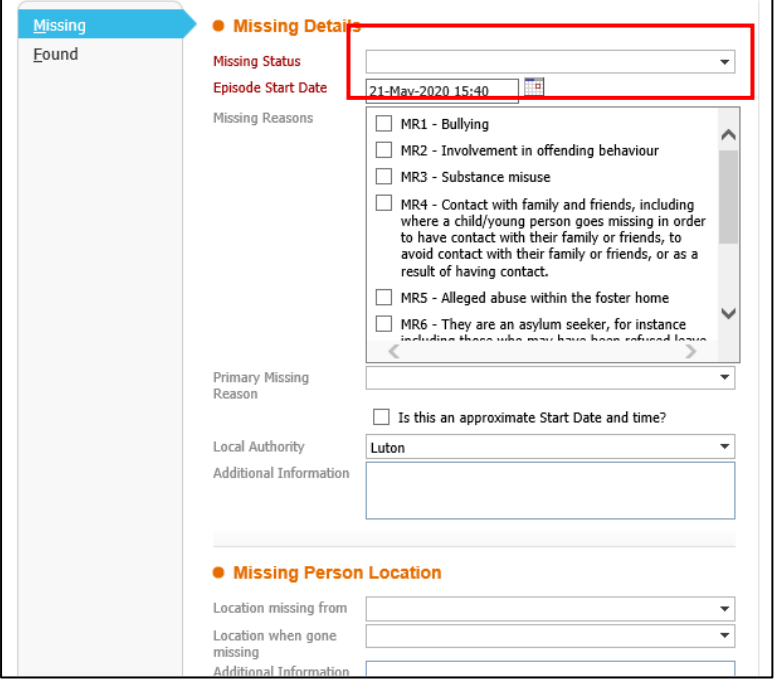

3) The missing episode will now be recorded; you can go back in and out of the episode by going back into the 'Additional tab' - If a child is missing and has not yet been found.. it is ok to just enter the missing date and time – A hazard will then appear on the main LCS page that the child is missing.

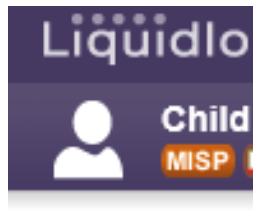